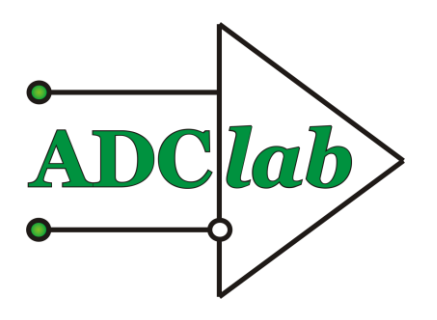

**LTD«ADClab»**

**Digital multimeter F l a s h -R e c o r d e r - 3М6**

BRIEF TECHNICAL DESCRIPTION And OPERATING INSTRUCTION

# **Preface**

The device runs under the linux operating system based on the ARM processor. It has the widest capabilities defined by the linux OS. The software can be updated and changed by customer's request, as a part of technical task or under a separate contract. The standard software package provides the ability to operate the device via an Ethernet network interface within the SCP protocol.

To view and edit the arc\_s.ini configuration file, use the Notepad++ program. Other programs may add unreadable characters to the file that will not be read correctly.

# **Content**

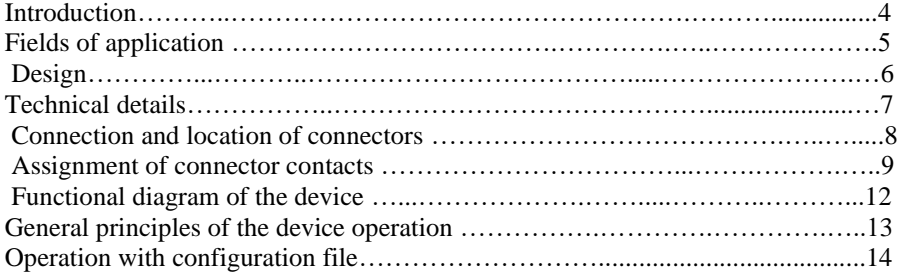

# **Introduction**

The device is designed to record various processes (pressures, accelerations, temperatures, electrical parameters (currents, voltages), etc.). The device is installed directly in the workplace or at the test facility where information is recorded and stored (USB flash memory) long.

At the end of the experiment, the USB flash drive can be removed and read into the memory of a PC or a laptop to view and process the registration results.

Unique solutions provide information recorded on a USB flash drive directly from the disk, without copying it to the computer's hard drive, which significantly saves time. The constant increase of the memory amount and simultaneous price reduction of a USB flash drive makes this solution very attractive.

Programming the operating modes of the device via a USB flash drive or over Ethernet network allows a user easily and quickly set the operating parameters by simply changing the USB flash drive in the device or remotely via the Internet.

# **Fields of application**

According to your requirements our programmers can add new functions to the software of digital I/O lines. The software supplied with the device is constantly updated and improved. Updates are published on our website: www.ADClab.ru

 Combining this device with other equipment produced by ADClab Ltd, your computer turns into a powerful information and measurement system capable of solving a great number of applied tasks.

This devices line can operate as data logger that registers information at internal memory, external storage, or transmits data to the Cloud service. Data is stored long. Information is received from a sensor or a sensor built in the device as well as external tools.

# **Fields of application:**

- **Test benches;**
- **Research institutions;**
- **Manufactures;**
- **Transportation;**
- **Construction;**
- **Agriculture;**
- **Laboratories;**
- **Security;**
- **Energetic;**
- **Medicine.**

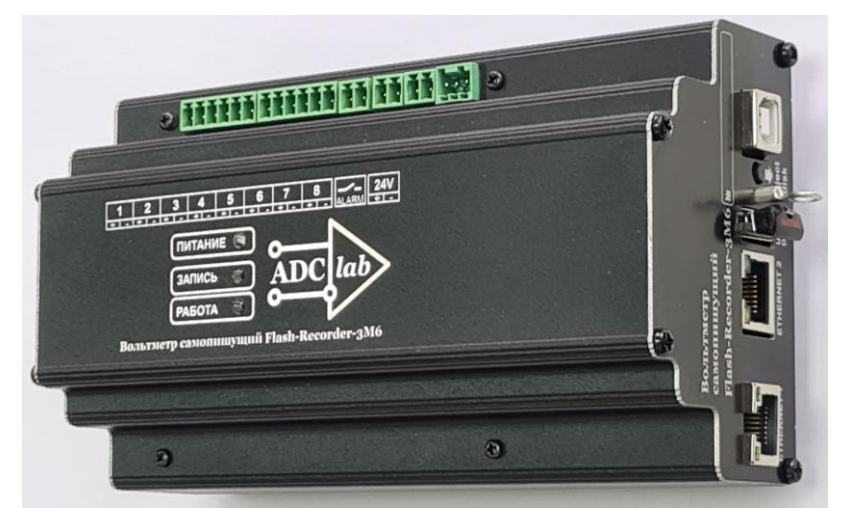

**Pic. 1 The Device design**

## **« D i g i t a l m u l t i m e t e r F l a s h - R e c o r d e r - 3 М 6 » s e t :**

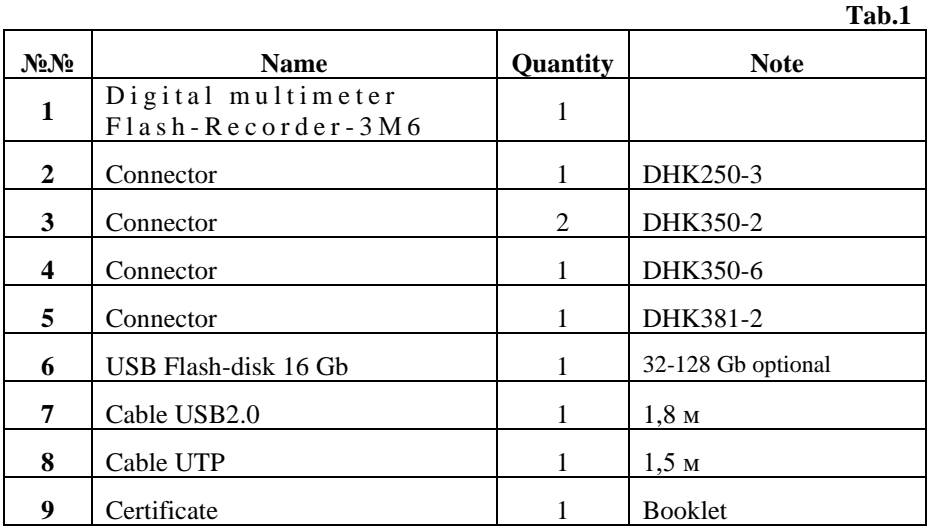

# **Technical details «Flash-Recorder-3 М6»**

#### **Tab.2**

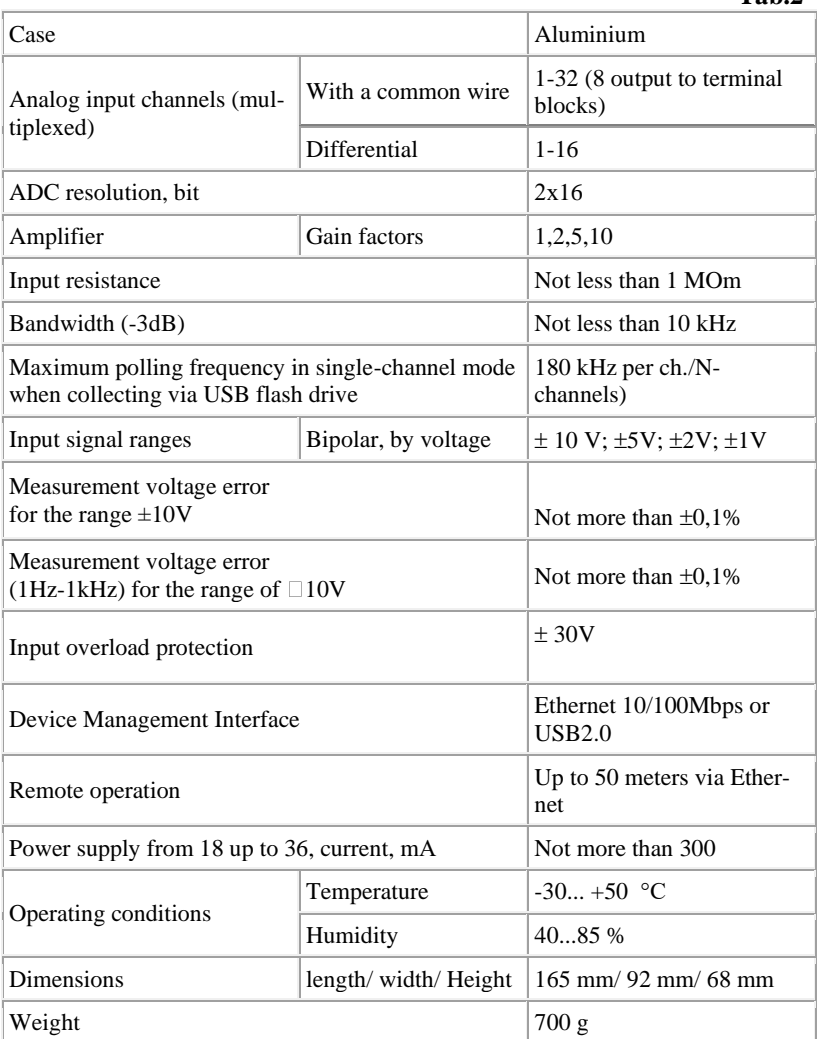

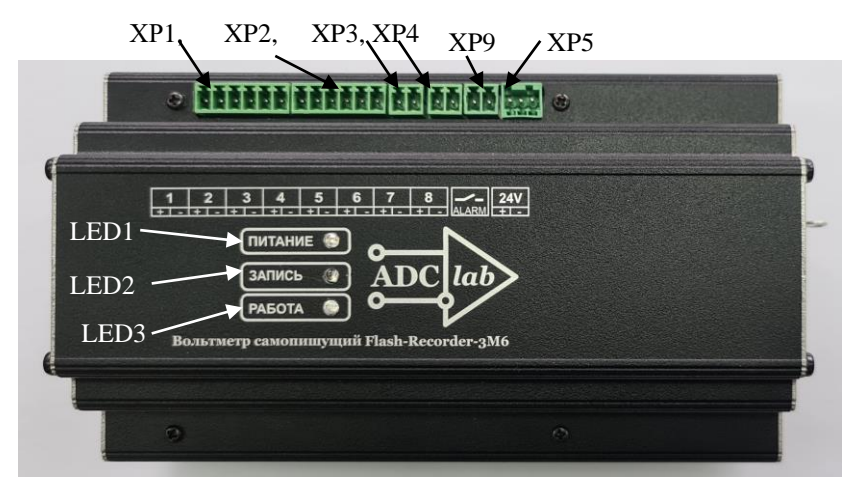

**Connectors and assignment of contacts**

**Pic.2 The upper panel of the device**

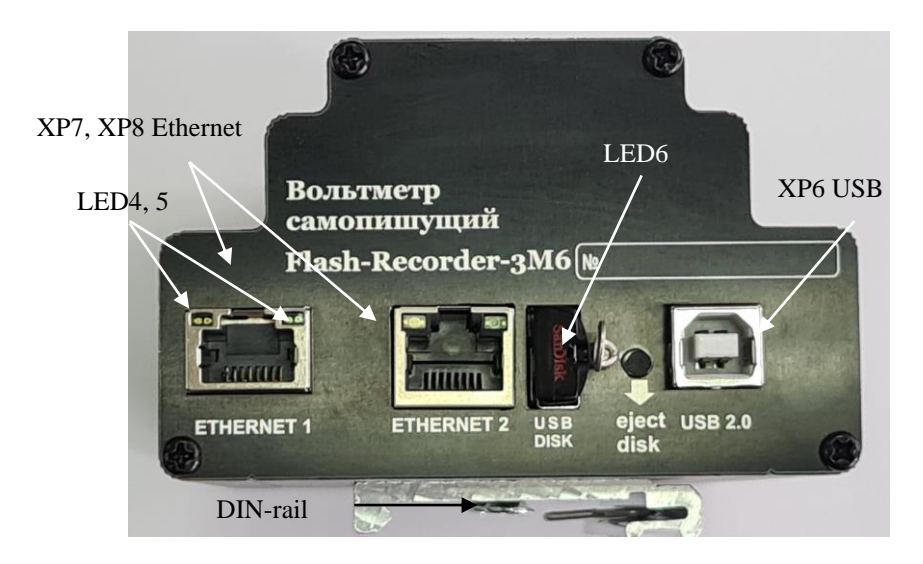

**Pic.3 The front panel of the device**

**Tab. 3**

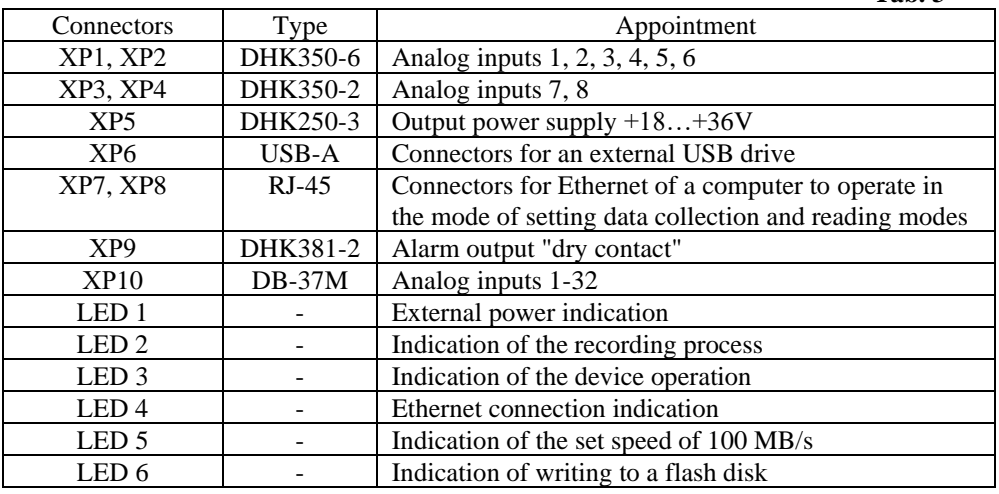

#### **Assignment of connector contacts**

#### **Measuring channel inputs 1-8** : connectors **ХР1, ХР2, XP3, XP4**

The contacts of the connectors are indicated on the nameplate with the specified polarity.

#### **Output power supply: ХР5**, type – DHK381-2:

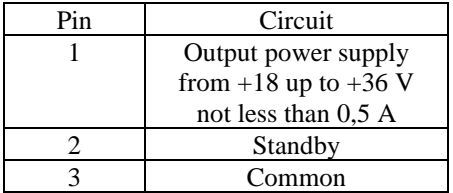

#### **Connector for USB port of a PC: ХР6**, type А-:

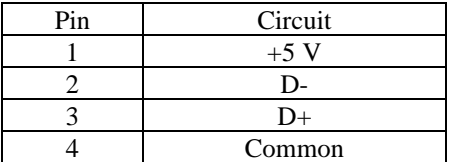

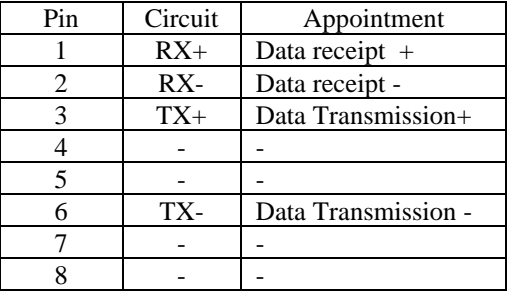

### **Connector for Ethernet PC: ХР7, XP8**, type RJ45:

LED 1 lights up when the device is connected to power source;

LED 2 flashes when recording a file, switches off when there is no recording;

LED 3 flashes after loading the device and starting work according to the settings in the config. file parameters;

The LED 4.5 displays the connection to the Ethernet network, this connector has a configured static address: ip 192.168.1.10

Ethernet 2 has a configured dynamic IP address received by an external DHCP server or router;

### **Alarm output connector "dry contact" XP9**

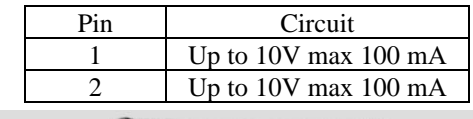

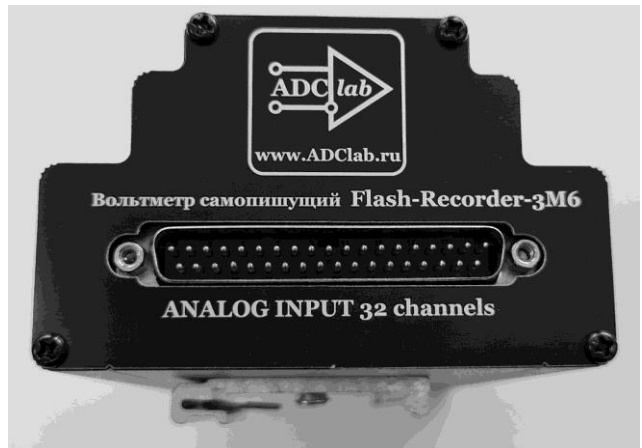

#### **Pic.4 Connector ХР10**

## **Analog channels input 1-32**

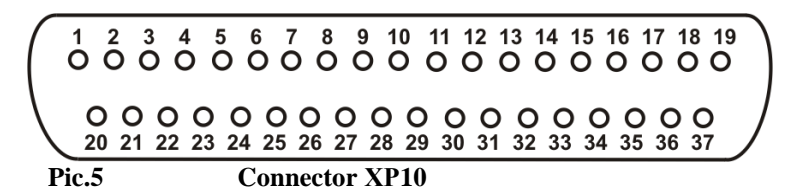

# **Assignment of analog input connector pins ХР10 (tab.4)**

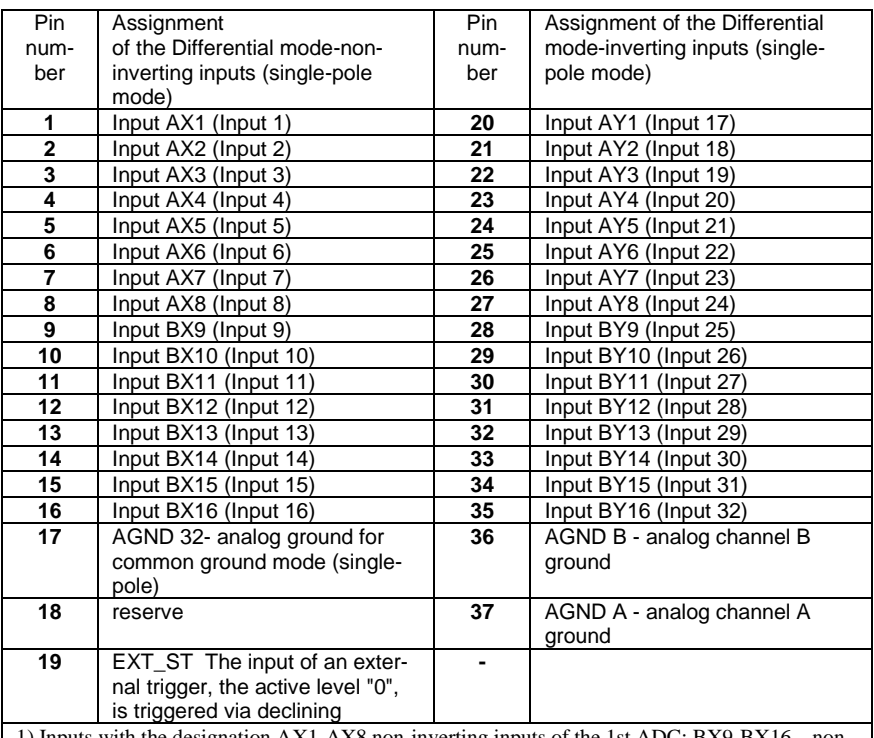

1) Inputs with the designation AX1-AX8 non-inverting inputs of the 1st ADC; BX9-BX16 – noninverting inputs of the 2nd ADC ; AU1-AY8 – inverting inputs of the 1st ADC; BY9-BY16 – inverting inputs of the 2nd ADC for differential mode

2) In the 32-channel (pseudo-differential) mode, analog ground with the designation AGND32 must be used for analog signals, connection with AGND A and AGND B is provided

3) In the 16-channel (differential) mode for analog signals, use analog ground with the designation AGND A and AGND B, respectively

4) For the convenience of working with the software and the device connectors, the numbering of channels begins with 1.

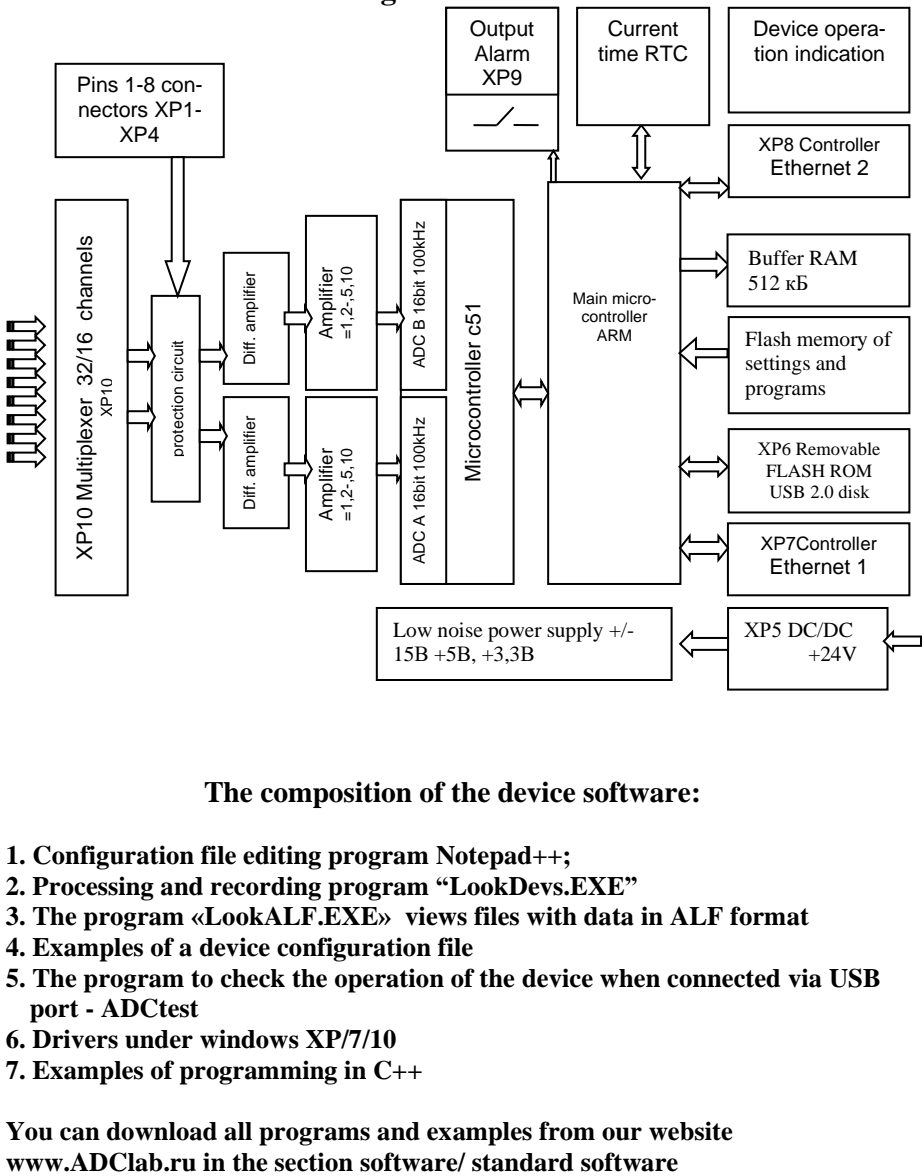

**Pic. 6 Functional device diagram:**

#### **The composition of the device software:**

- **1. Configuration file editing program Notepad++;**
- **2. Processing and recording program "LookDevs.EXE"**
- **3. The program «LookALF.EXE» views files with data in ALF format**
- **4. Examples of a device configuration file**
- **5. The program to check the operation of the device when connected via USB port - ADCtest**
- **6. Drivers under windows XP/7/10**
- **7. Examples of programming in C++**

**You can download all programs and examples from our website** 

#### **General principles of the device operation**

After turning on power, the device loads the linux operating system along with the drivers and startup programs. When booting, the data acquisition program searches for a connected external disk on the USB port of the device and, in its absence, turns on the standby mode for connecting the flash disk to the USB port. If there is a disk, the program reads the configuration file of the device or, in its absence, records an ini file of configuration settings with default parameters, in this case, a user has to make configuration file changes or check correctness of the parameters set by default.

The configuration file can be edited in the notepad++ text editor program or similar.

 Having checked the correctness of the entries in the text ini file, in which a user enters his own parameters for the experiment, the device reads the configuration file from the installed flash disk and starts data collection with the parameters specified in the ini file.

The correctness of the set parameters can be checked by opening the recorded log file in a flash disk or sent to a remote computer (depending on the parameter specified in the configuration file, see the configuration file, SYSTEM section, Log subsection).

An example and description of the parameters of the ini file is below. When a signal enters the input of the device that goes beyond the threshold values set in the ini file which can be called comparator levels, a data file containing the prehistory and history of the event with the length defined by the configuration file will be recorded. It should be noted that the response threshold levels are set by the effective voltage values calculated from the analysis time condition, i.e. the number of periods set during analysis (the average value of the effective voltage).

In the single collection mode, one file will be recorded, in the cyclic collection mode, files will be recorded one after another until the signal exceeds the limits of acceptable values. When a signal is set within acceptable values, the device will add the history according to the file volume specified in the configuration and stop recording.

There is another parameter that affects the inclusion of a signal recorded in the file - this is the buffer volume to check the recording conditions, indicated in the config file as **ptimebufproc** in the **Proc** section. This parameter determines the analyzing time of the signal output beyond the specified threshold value. If a signal goes beyond the set threshold value for a time not exceeding the analysis time, then recording will not be performed vice versa, if it goes beyond the limits for a time longer than the analysis time of the recording condition, the signal will be recorded with the background and history given in the config file.

## **Operating with configuration file**

Sections of the configuration file:

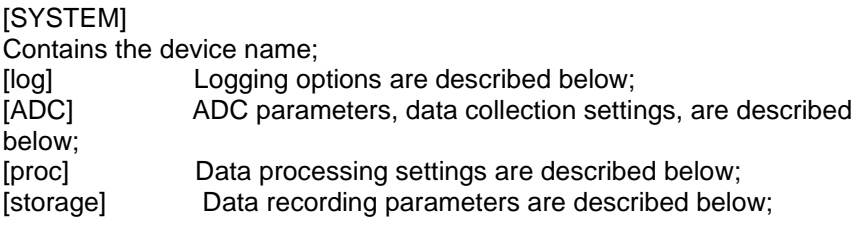

Description of the configuration file:

; ini file for adc\_server ; Default settings file. Automatically created first time you turn on the device with an empty USB flash drive

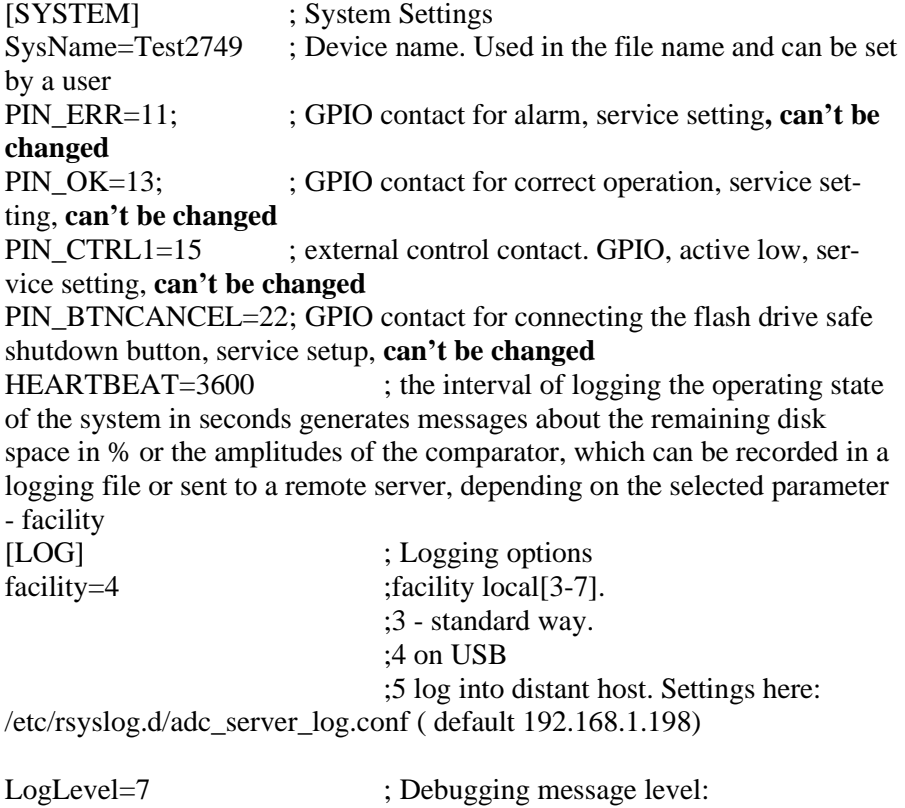

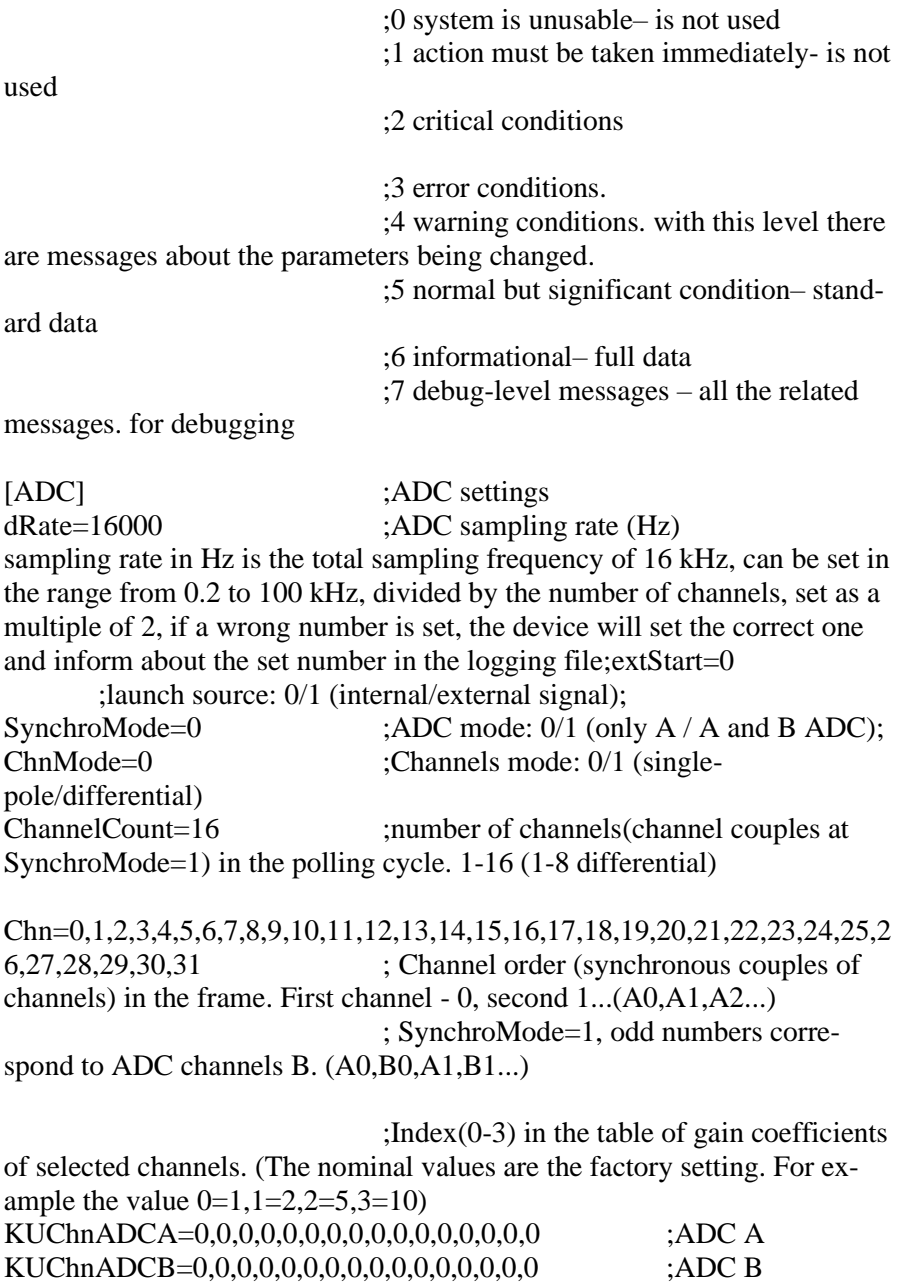

[PROC]

;processing parameters

fProc=0 ; processing mark 0/1/2 record without checking the condition 0/the average value -1/ the average quadratic value -  $\mathcal{D}$ 

timeBufProc=20 ; time to check recording conditions, ms.

(the size of the read block)

maskAnalyzeChan-

nels=1,1,1,0,0,0,0,0,0,0,0,0,0,0,0,0,0,0,0,0,0,0,0,0,0,0,0,0,0,0,0,0 ; Mask of analyzed channels for recording condition

;ADC1 Arrays of maximum minimum threshold values recalculated to the system input. ChnGateMaxA=10,10,10,10,10,10,10,10,10,10,10,10,10,10,10,10 ;maximal ChnGateMinA=-10,-10,-10,-10,-10,-10,-10,-10,-10,-10,-10,-10,-10,-10,- 10,-10 ;minimal

;ADC2 Arrays of maximum minimum threshold values recalculated to the system input. ChnGateMaxB=10,10,10,10,10,10,10,10,10,10,10,10,10,10,10,10 ; maximal ChnGateMinB=-10,-10,-10,-10,-10,-10,-10,-10,-10,-10,-10,-10,-10,-10,- 10,-10 ; minimal

; ADC1 Calibration coefficients. Y physical value) =  $U * ChnMultA + ChnOffA$ ChnGainA=1,1,1,1,1,1,1,1,1,1,1,1,1,1,1,1 ; multiplier ChnOffsetA=0,0,0,0,0,0,0,0,0,0,0,0,0,0,0,0 ;offset ; ADC2 Calibration coefficients. Y physical value)=  $U * ChnMultB + ChnOffB$ ChnGainB=1,1,1,1,1,1,1,1,1,1,1,1,1,1,1,1 ; multiplier  $ChnOffset B=0,0,0,0,0,0,0,0,0,0,0,0,0,0,0,0,0;$  ; offset

[STORAGE] : recording parameters. pathData=/media/usb/ ; the path for writing data files. First, USB to control the ADC must be turned on. modeCycle=0 ; operation cyclicity. 0/1/2 single/ infinite cycle / infinite compressed recording cycle

Setting a single record (value=0) in the absence of a set processing mark fProc=0, the device records one file with specified data collection parameters, When the processing mark fProc=1 or 2 is set, after the event occurs, the device will record one file with the specified collection parameters and stop the collection.

When specifying cyclic recording, files will be recorded every time after the occurrence of an event.

When setting model Cycle=2 (infinite compressed recording cycle), the device will record files with specified parameters at each signal transition through specified trigger thresholds.

timeHistory=3 ; the duration of the history recording.

**Seconds** 

The parameter depends on the sampling frequency and can be selected from the range from 1 to 20,000 in increments of 1 second at 100 kHz sampling frequency respectively. It can be proportionally increased with a decrease in the sampling frequency. For example at 40 kHz sampling frequency of, the parameter can be set in the range from 1 to 50,000 sec. to obtain a daily record equal to 86400 sec., the sampling rate should be reduced to 20 kHz.

 $timeBH$ istory=3 ;the duration of the recording of the background. seconds. The parameter can be selected from the range from 1 to 10 in increments of 1 sec. thFreeSize= $30$  ; the threshold of free space  $%$  at which the USB cleaning procedure is enabled thNumFiles=10000 ; threshold of the number of stored files at which the USB cleanup procedure is enabled

**Note:**

**If a parameter is set in the config file that the device cannot perform, for example, a sampling frequency of 99, 999 kHz is set, then the nearest possible option of 100 kHz will be set, the same is applied to the analysis time parameter that will be displayed in the logging file. Thus it is important to view the logging file when preparing for the experiment.**